Научная статья Original article УДК 330.43 DOI 10.55186/25876740\_2022\_6\_6\_4

# **ПРОГНОЗИРОВАНИЕ ОБЪЕМА ПРОИЗВОДСТВА МОЛОКА С ИСПОЛЬЗОВАНИЕМ РАЗЛИЧНЫХ ИНСТРУМЕНТАЛЬНЫХ СРЕДСТВ**

FORECASTING MILK PRODUCTION USING VARIOUS TOOLS

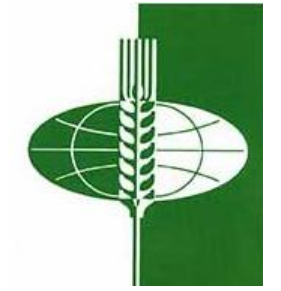

**Тусков Андрей Анатольевич**, кандидат экономических наук, доцент, заместитель директора по научной работе, Пензенский казачий институт технологий (филиал) ФГБОУ ВО «МГУТУ имени К.Г. Разумовского (ПКУ)», ФГБОУ ВО «Пензенский государственный университет», [tuskov@mail.ru](mailto:tuskov@mail.ru) **Щанина Елизавета Вячеславовна**, студент кафедры «Цифровая экономика», ФГБОУ ВО «Пензенский государственный университет», [shchanina03@list.ru](mailto:shchanina03@list.ru)

**Tuskov Andrey**, Candidate of Economic Sciences, Associate Professor, Deputy Director for Research, Penza Cossack Institute of Technologies (Branch) of the Federal State Budgetary Educational Institution of Higher Education «MSUTU named after K.G. Razumovsky (PKU)», Penza State University, [tuskov@mail.ru](mailto:tuskov@mail.ru)

**Shchanina Elizaveta**, student of the Department of Digital Economy, Penza State University, [shchanina03@list.ru](mailto:shchanina03@list.ru)

**Аннотация.** Целью данного исследования является нахождение прогнозных значений объемов производства молока в хозяйствах населения Пензенской области с использованием различного программного обеспечения. Это позволит

повысить уровень цифровой грамотности у молодых исследователей, занимающихся проведением научных исследований. Основной упор был сделан на описание возможностей широко распространенного MS Excel и известных узкому кругу лиц таких программ, как Gretl, Calc и PAST.

**Abstract.** The purpose of this study is to find forecast values of milk production in the households of the population of the Penza region using various software. This will increase the level of digital literacy among young researchers engaged in scientific research. The main emphasis was placed on the description of the features of the widespread MS Excel and such programs as Gretl, Calc and PAST known to a narrow circle of people.

**Ключевые слова:** цифровая грамотность, прогнозирование, MS Excel, Gretl **Keywords:** digital literacy, forecasting, MS Excel, Gretl

#### **Введение.**

В настоящее время существует огромное количество программ, позволяющих в упрощенном режиме спрогнозировать значения интересующего показателя. В данной статье будут показаны возможности MS Excel, Calc, Gretl и Past 4.11 про определение прогнозных значений производства молока в хозяйствах населения Пензенской области. При этом будет опущен предварительный этап построения прогноза, так как основной целью исследования является повышение уровня цифровой грамотности молодых исследователей.

#### **Материалы и методы исследования.**

В рамках данного исследования использовались данные с официального сайта Территориального органа Федеральной службы государственной статистики по Пензенской области: производство молока в хозяйствах населения Пензенской области.

Таблица 1 - Производство молока в хозяйствах населения Пензенской области, тыс. т [1]

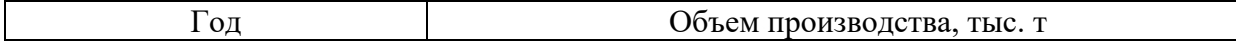

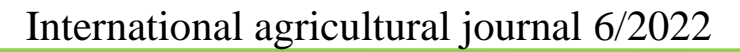

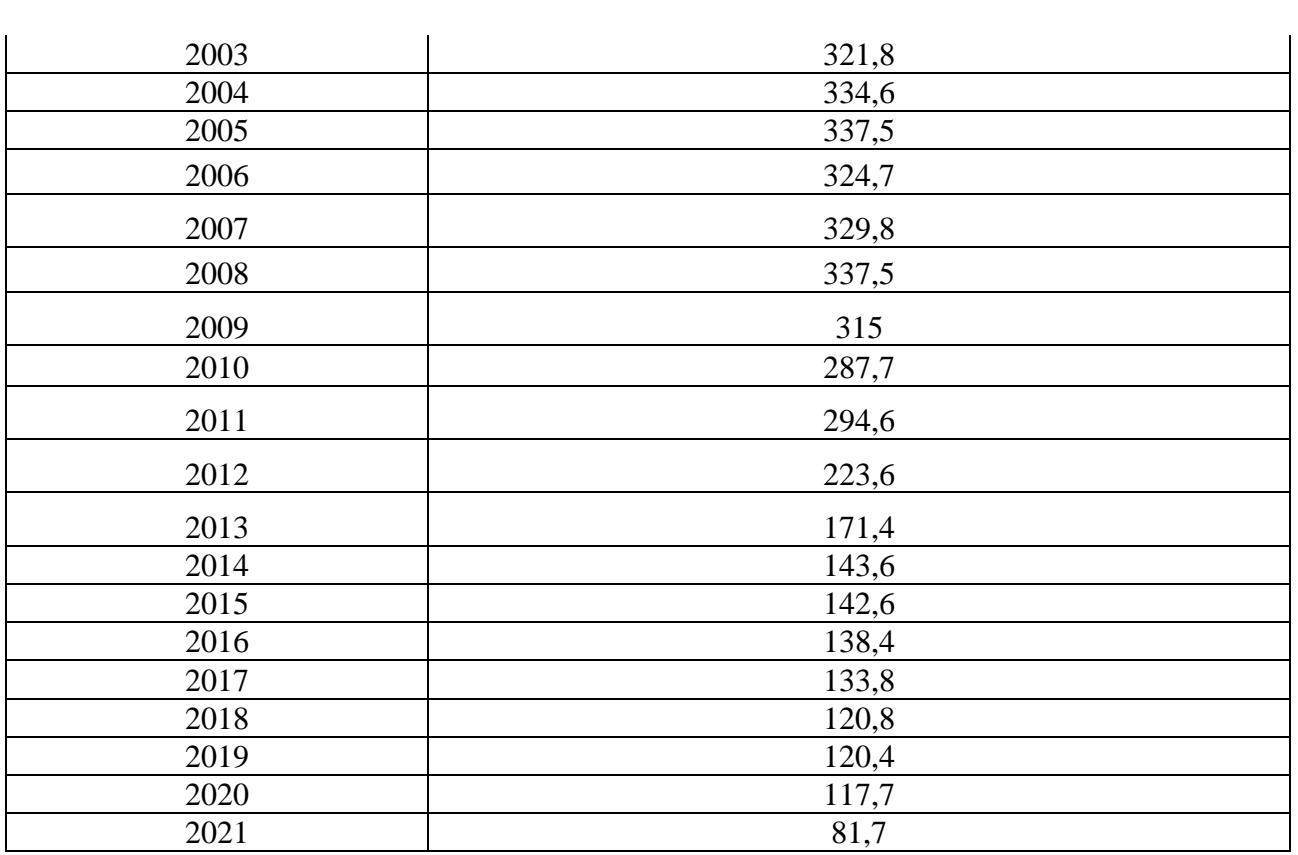

**Результаты и обсуждение.** Первым программным продуктом для определения прогнозного значения исследуемого показателя является широко распространенный MS Excel.

Первоначально было произведено построение графика исходных данных.

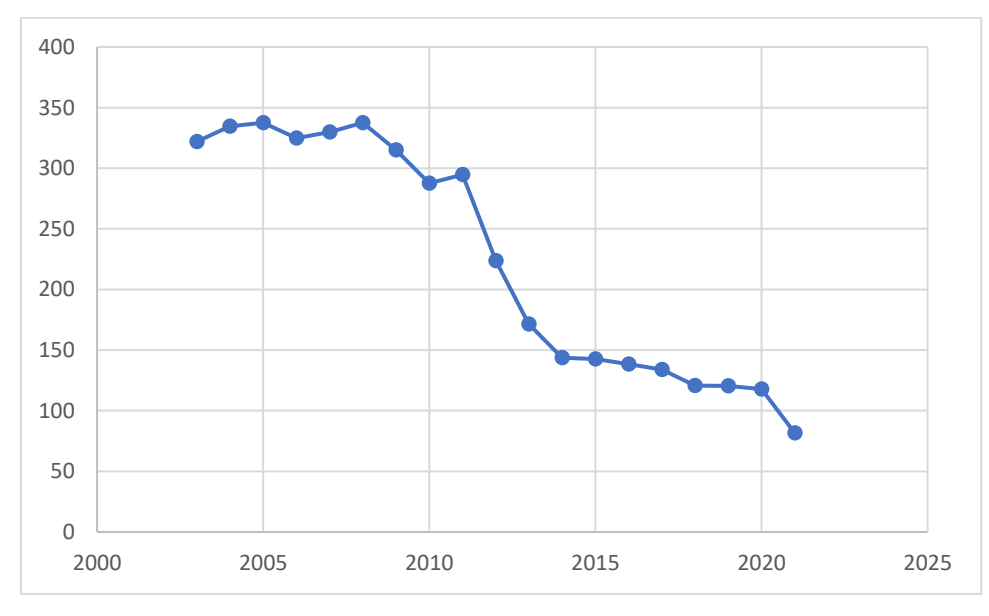

Рисунок 1 - Производство молока в хозяйствах населения Пензенской области, тыс. т

По графику отчетливо видна тенденция к резкому снижению данного показателя. Общеизвестным способом расчета прогнозных значений в MS Excel является построение линии тренда. В данной работе мы воспользовались функцией «Лист прогноза», что сильно облегчает процесс решения поставленной задачи.

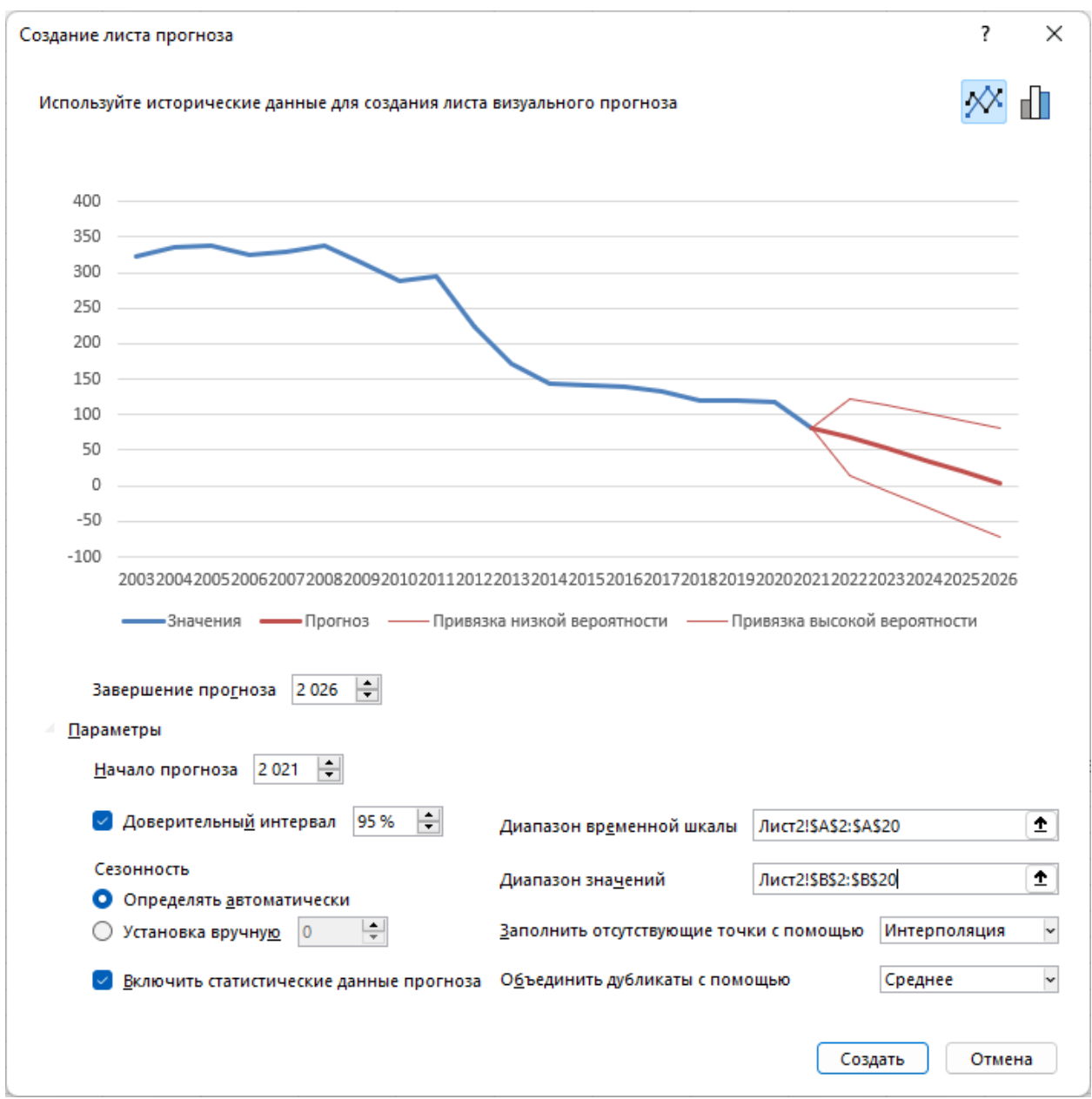

### Рисунок 2 – Создание листа прогноза

Результаты представлены в таблице 2.

#### Таблица 2 – Результаты использования процедуры «Лист прогноза»

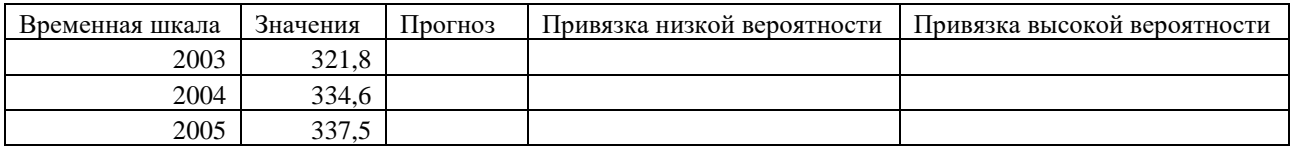

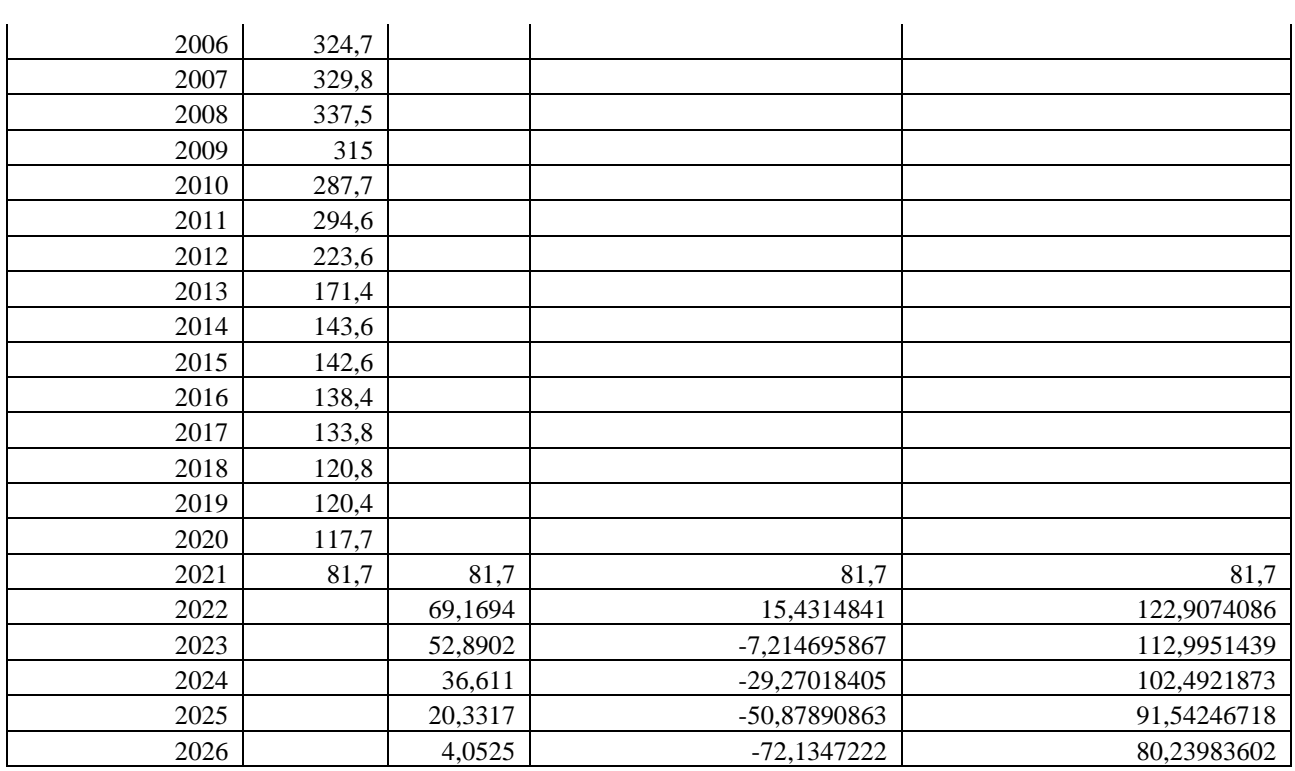

По данным, представленным в таблице, видно, что производство молока в хозяйствах населения Пензенской области к 2026 году практически прекратится. В таблице также приведены значения интервального прогноза.

На рисунке 3 приведены результаты определения параметров тренда в программе LibreOffice Calc версии 7.2.4.3.

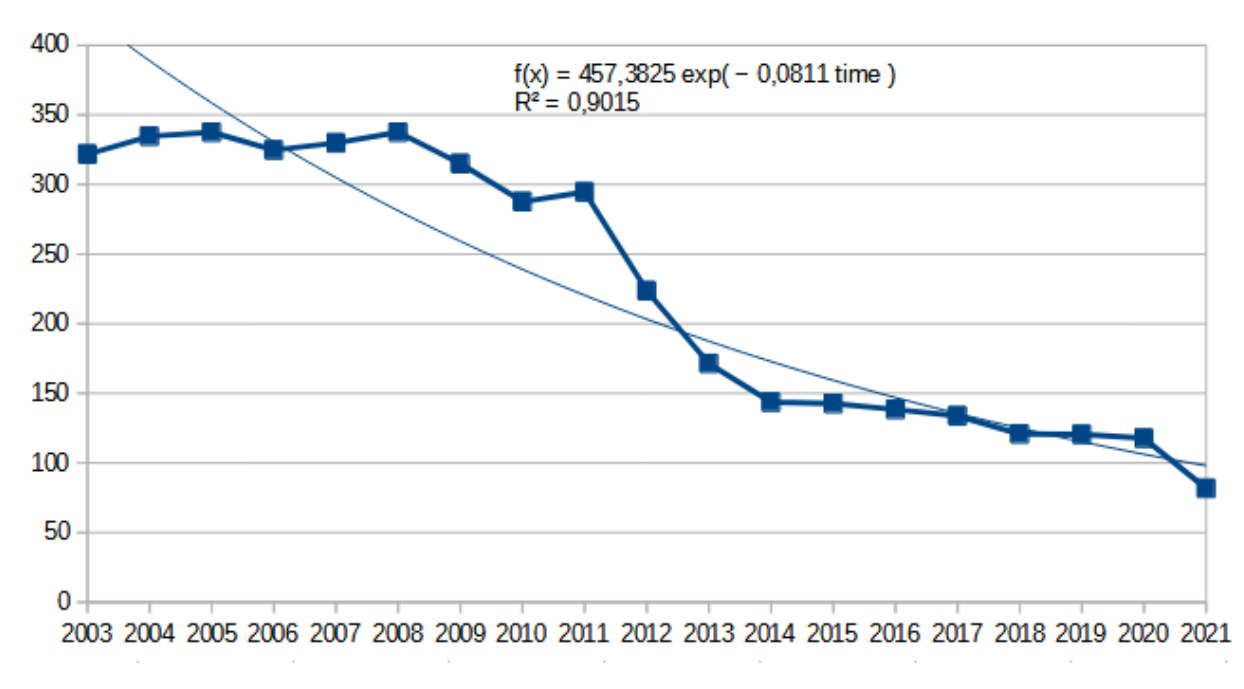

Рисунок 3 – Результаты определения параметров тренда в программе Calc

Возможности данного программного продукта существенно уступают функционалу MS Excel.

Современные российские продукты Р7-Офис и МойОФис Таблица по данному функционалу пока не могут составить серьезную конкуренцию MS Excel и Calc.

Далее рассмотрим возможности программных продуктов Gretl (Gretl — это кросс-платформенный программный пакет для эконометрического анализа, написанный на языке Си. Gretl является открытым, свободным и бесплатным программным обеспечением) [2] и Past (Past — это бесплатное программное обеспечение для анализа научных данных с функциями для обработки данных, построения графиков, одномерной и многомерной статистики, экологического анализа, временного ряда и пространственного анализа, морфометрии и стратиграфии. В программе поддерживаются 2d и 3d графики, вы их сможете распечатать или сохранить в jpg формате) [3].

При использовании процедуры ARIMA прогнозные значения объемов производимого молока в хозяйствах населения Пензенской области представлены на рисунках 4 и 5.

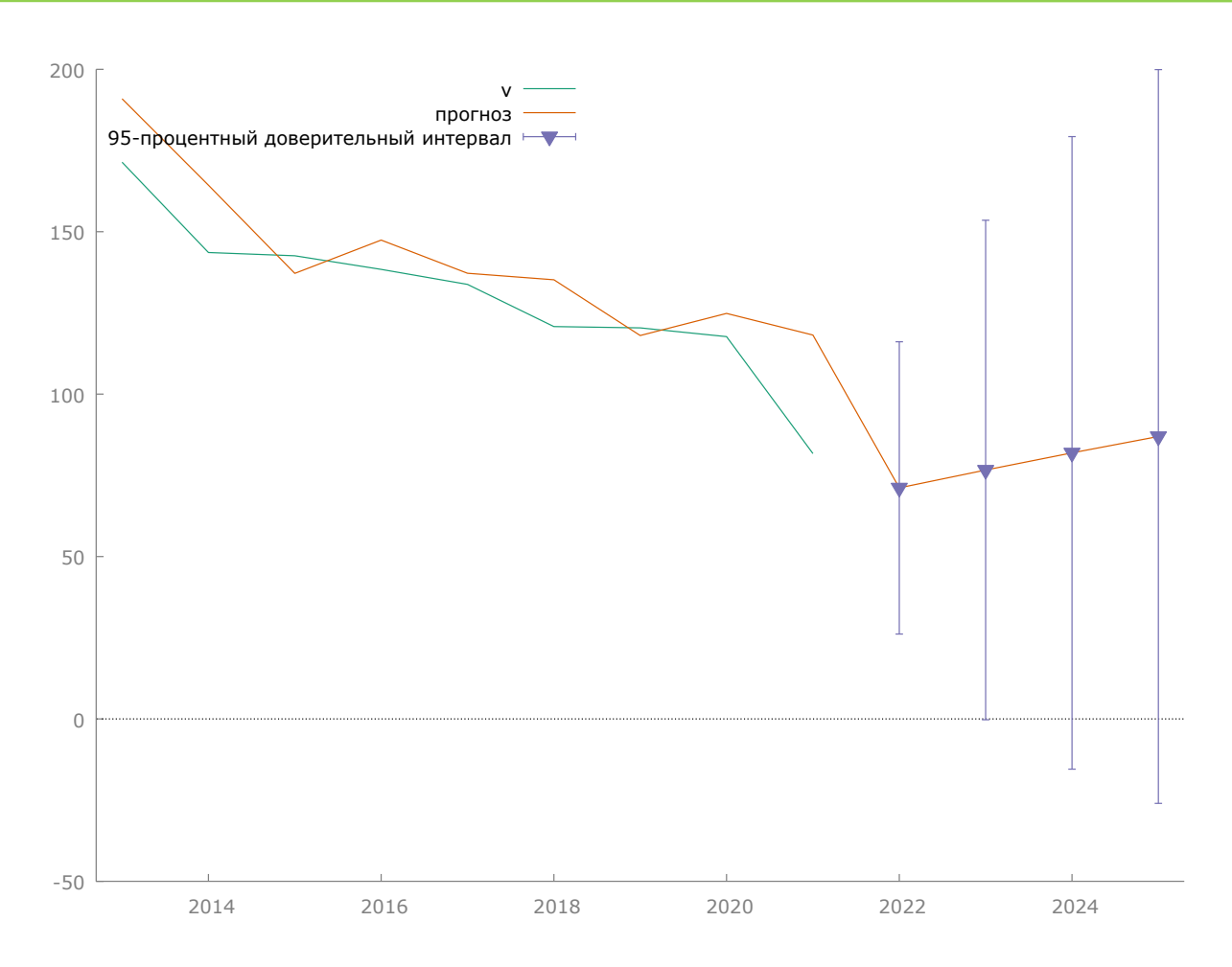

Рисунок 4 – Графическая интерпретация результатов запуска процедуры ARIMA в программе Gretl

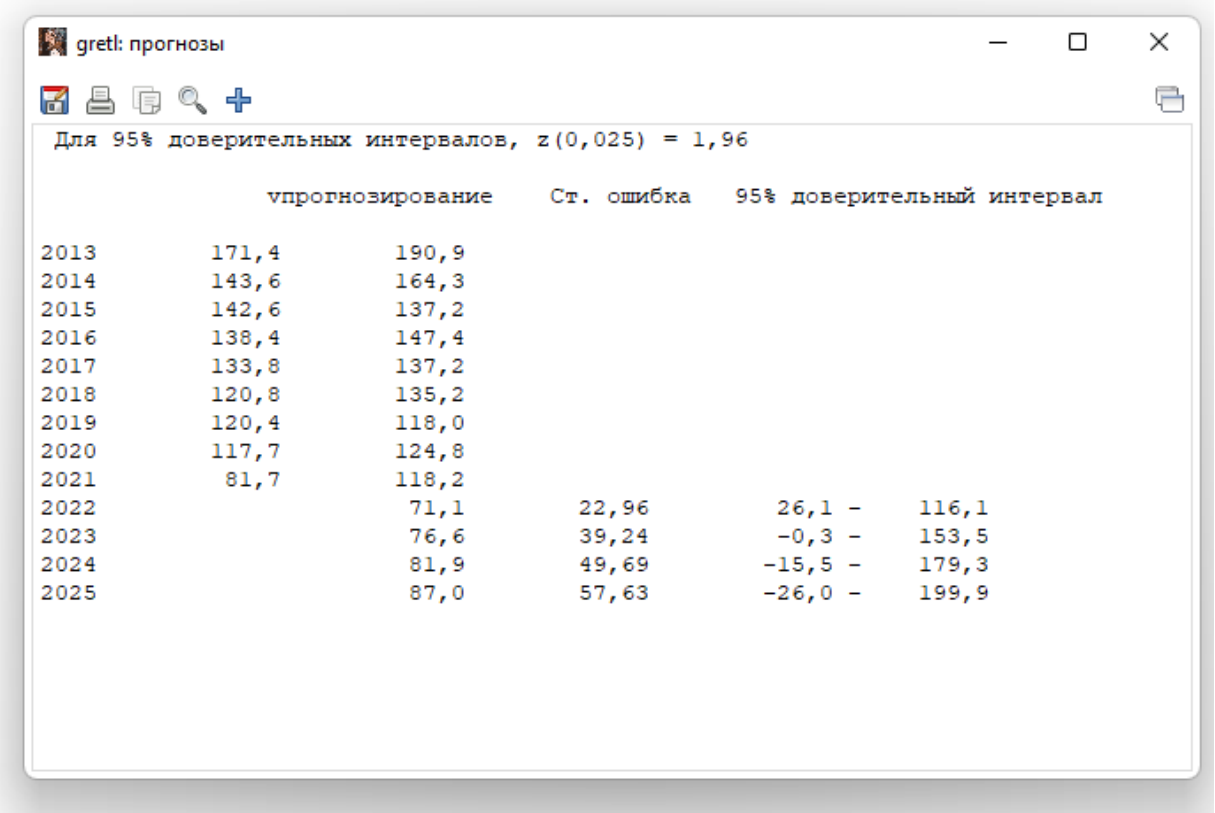

Рисунок 5 – Абсолютные значения точечного и интервального прогнозов объемов производимого молока в хозяйствах населения Пензенской области

Кроме этого, в программе Gretl можно определить параметры практически любой математической функции. В качестве примера приведем результаты построения прогноза с помощью экспоненциальной функции (рисунки 6,7).

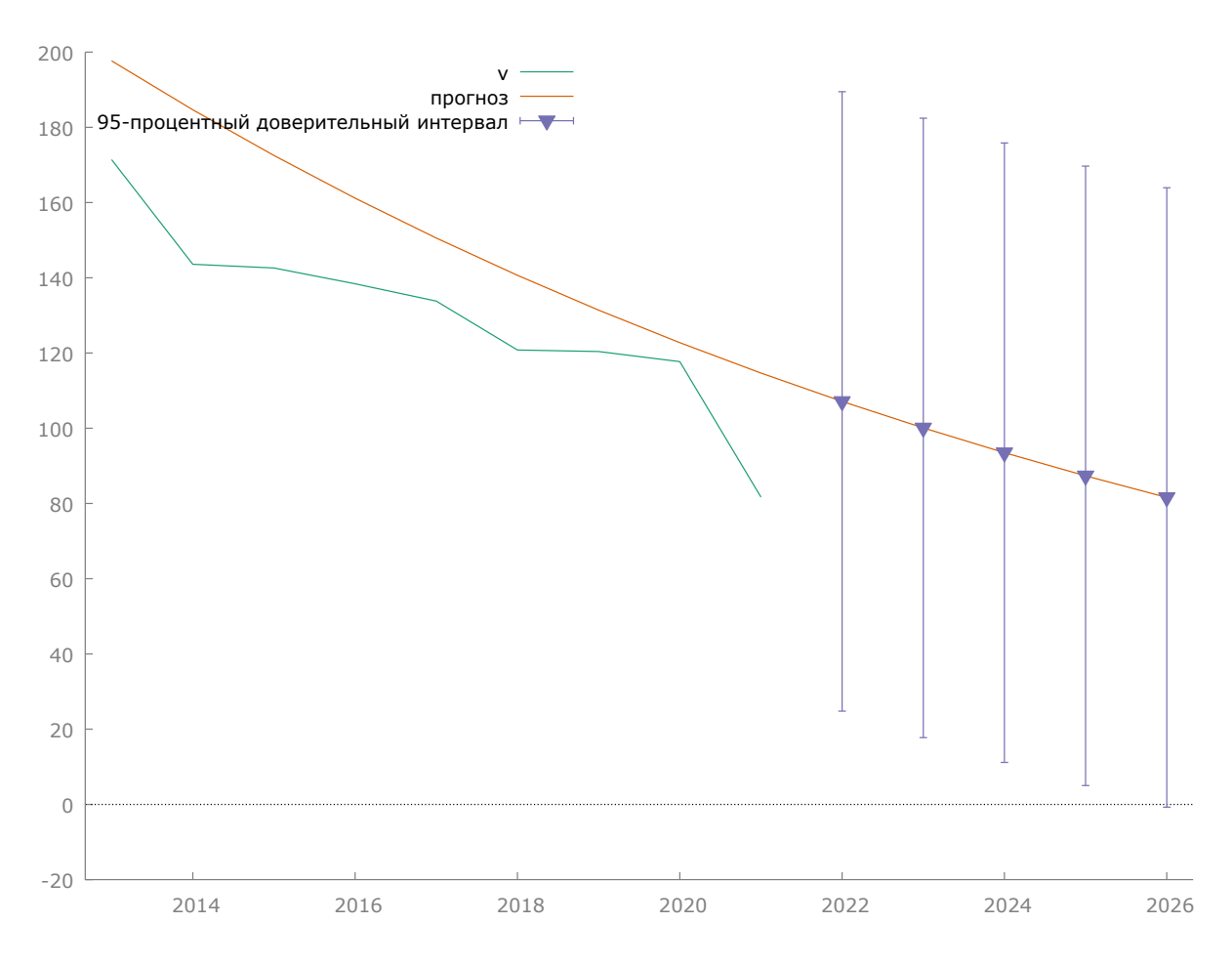

Рисунок 6 – Графическая интерпретация результатов определения точечного и интервального прогнозов с использованием экспоненциальной функции

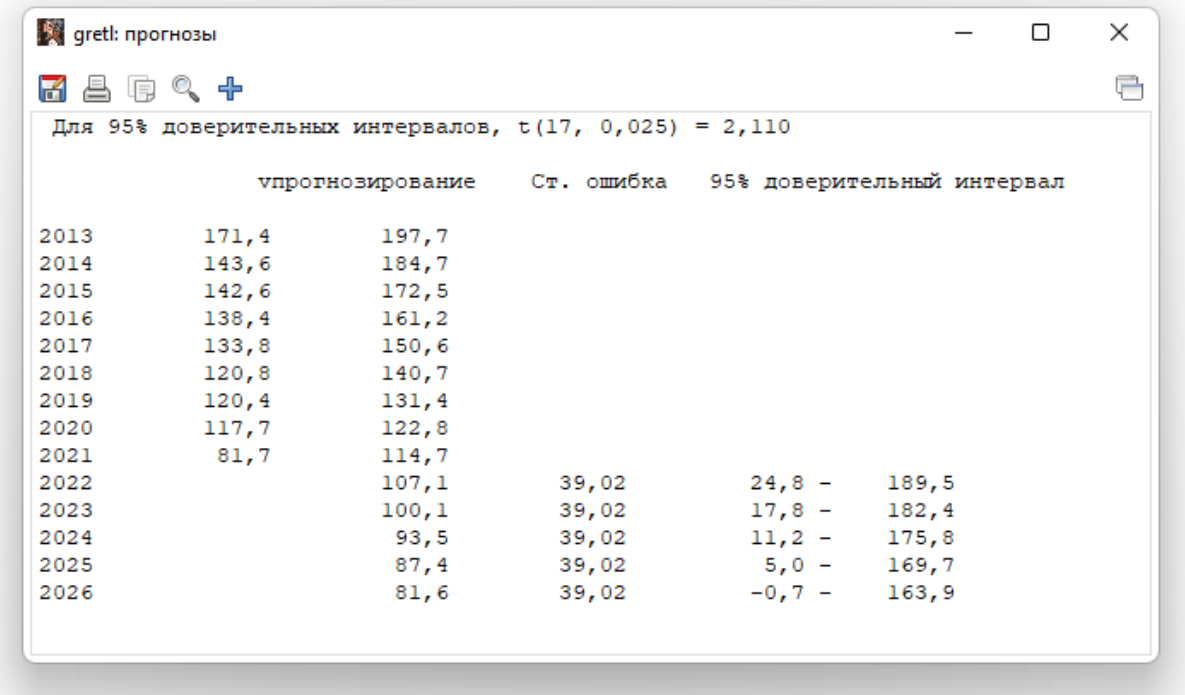

Рисунок 7 – Значения точечного и интервального прогнозов, определенных с помощью экспоненциальной функции

Для того, чтобы выбрать одну модель, необходимо обратиться к характеристикам построенных моделей, изучаемых в курсах «Анализ данных» и «Эконометрика».

На рисунке 8 представлены основные возможности программного обеспечения Past.

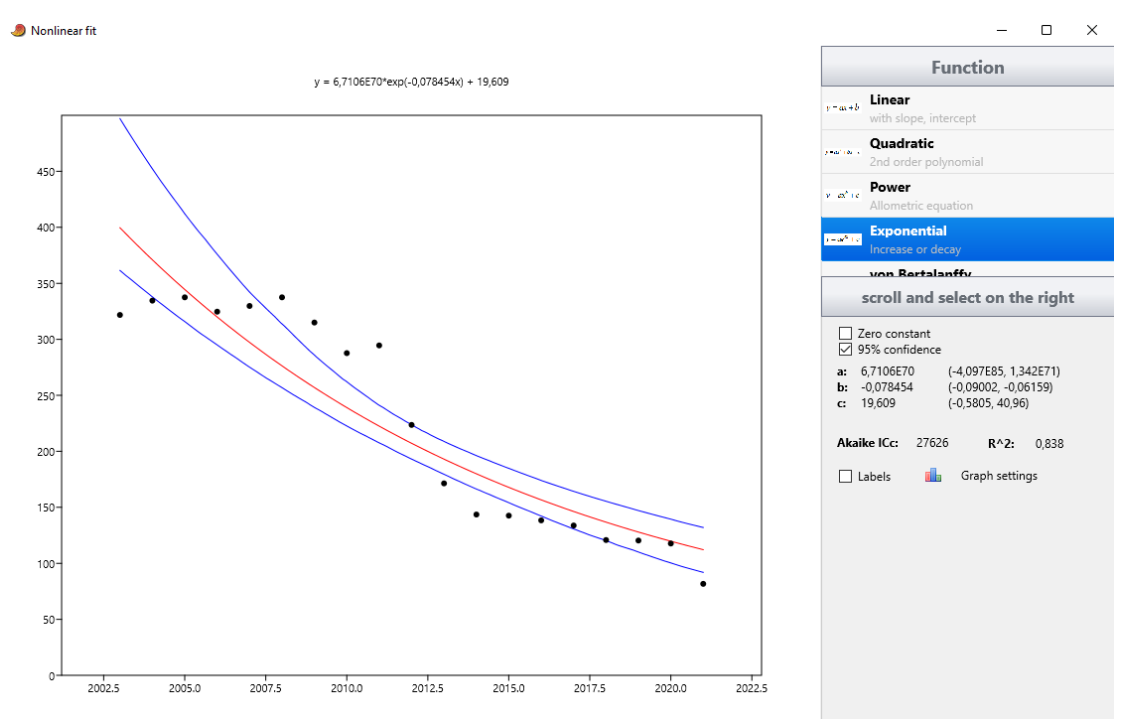

Рисунок 8 – Меню выбора функции в программе Past

Данное программное обеспечение позволяет выбрать лучшую математическую функцию на основании значений коэффициента детерминации или использовании критерия Акаике. Расчет прогнозных значений производится путем подстановки в уравнение прогнозного периода.

#### **Выводы**

В исследовании были проанализированы программы, позволяющие находить прогнозные значения интересующих нас показателей. Было определено, что наиболее удобными для этих целей оказались MS Excel и Gretl.

Таким образом, на рынке программного обеспечения есть достаточное количество продуктов, позволяющих находить прогнозные значения интересующих исследователя экономических показателей. В процессе

исследования не анализировались дорогостоящие проприетарные программы, так как одной из главных задач было расширить кругозор юных исследователей, повысить уровень их цифровой грамотности в контексте выбора того или иного программного продукта.

### **Благодарность**

Исследование выполнено в рамках исследовательского проекта «Исследование цифровой грамотности молодежи» на базе Пензенского государственного университета

### **Литература**

1. [Территориальный орган Федеральной службы государственной](https://pnz.gks.ru/agriculture_hunting_forestry)  [статистики по Пензенской области —](https://pnz.gks.ru/agriculture_hunting_forestry) Сельское хозяйство, охота и лесное [хозяйство \(gks.ru\)](https://pnz.gks.ru/agriculture_hunting_forestry) [электронный ресурс] [https://pnz.gks.ru/agriculture\\_hunting\\_forestry](https://pnz.gks.ru/agriculture_hunting_forestry)

2. Gretl: Gnu Regression, Econometrics and Time-series Library [электронный ресурс] <https://gretl.sourceforge.net/win32/>

3. Past 4 - the Past of the Future [электронный ресурс] <https://www.nhm.uio.no/english/research/resources/past/>

### **Literatura**

1. Territorial'nyi organ Federal'noi sluzhby gosudarstvennoi statistiki po Penzenskoi oblasti — Sel'skoe khozyaistvo, okhota i lesnoe khozyaistvo (gks.ru) [ehlektronnyi resurs] https://pnz.gks.ru/agriculture\_hunting\_forestry

2. Gretl: Gnu Regression, Econometrics and Time-series Library [ehlektronnyi resurs] https://gretl.sourceforge.net/win32/

3. Past 4 - the Past of the Future [ehlektronnyi resurs] <https://www.nhm.uio.no/english/research/resources/past/>

*© Тусков А.А., Щанина Е.В. 2022.* International agricultural journal. 2022. № 6, 879-889.

**Для цитирования:** Тусков А.А., Щанина Е.В. Прогнозирование объема производства молока с использованием различных инструментальных средств //International agricultural journal. 2022. № 6, 838-889.